【補足事項】

## アカウントのログアウトについて

御家庭にあるパソコンやタブレット等(学校で貸与したクロームブック以外の端末)で「まなびポケッ ト」や「Google (G Suite for Education)」にログインして使用した後は、必ずログアウトをしてくださ い。ログアウトをしないと、アカウントが残ってしまうことがあります。御注意ください。

## ① Google(G Suite for Education)からログアウトする場合

・下の丸で囲まれたところから、ログアウトをしてください。(二つのアイコンのどちらからでもログア ウトすることができます。)

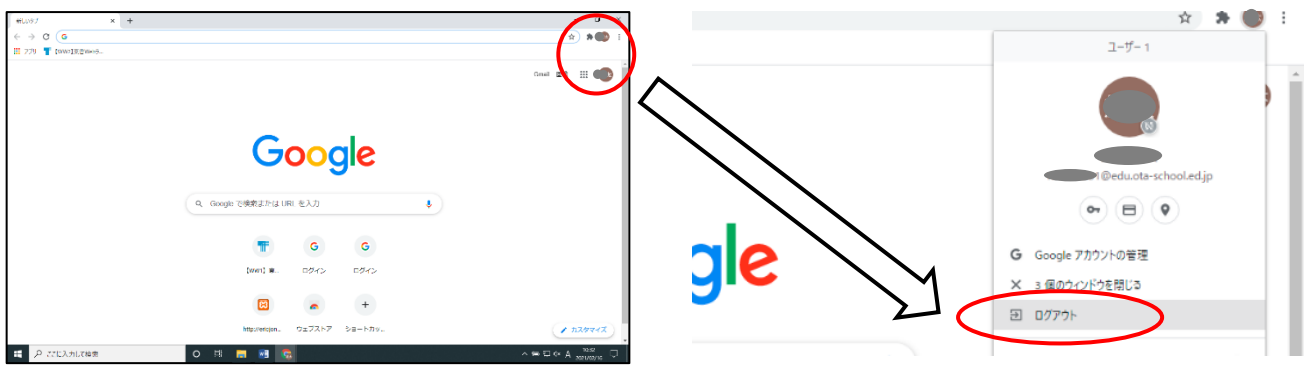

## ② まなびポケットからログアウトする場合

・下の丸で囲まれたところから、ログアウトをしてください。

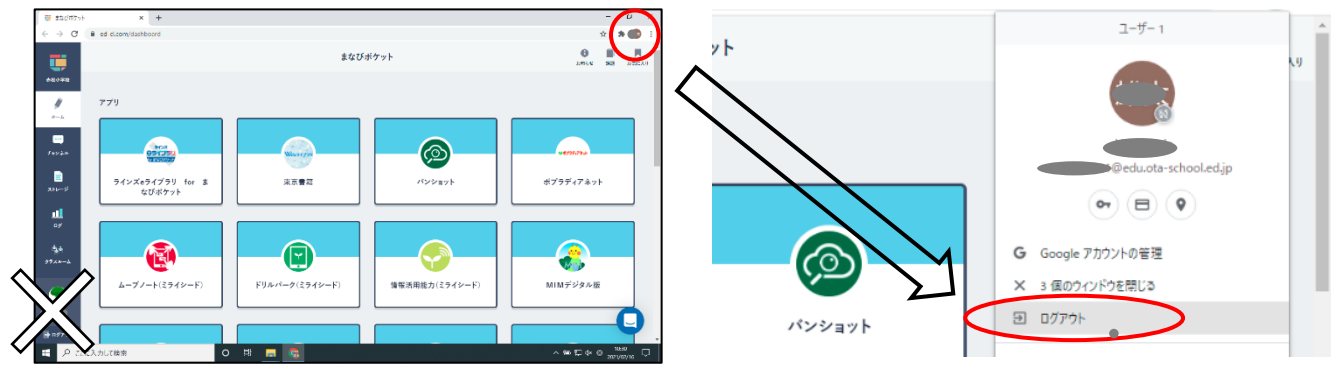

※まなびポケットの画面の左下のログアウトでは、Googl にアカウントが残ってしまうことがあります。 画面右上の Google のアカウントからログアウトをしてください。